## **ประชุม TU-Thaipul ครั้งที่ 2 ประจำป; 2563**

คณะทำงานบริการ: ร/วมกิจกรรมการบรรยายออนไลน7เรื่อง ผลิตภัณฑ7 **OpenAthens และ EBSCO platform**

วันที่ 8 พ.ค. 63 ผ่าน Cisco Webex

วิทยากร: คุณนันทรัตน์ นนทิวัฒน์วณิช

## **สรุปการบรรยายเรื่อง การ Authentication**

1. แนวโน้มของระบบ Authentication สำหรับการใช้งานทรัพยากรอิเล็กทรอนิกส์

1.1 วิธีการแบบ เดิม คือ ใช้ IP ในสถาบัน เกิด ปัญหาที่ว่า IP เวลาอยู่นอกสถาบัน off-campus เข้าไม่ได้

1.2 วิธีถัดมาใช้ proxy ใช้งาน นอกเครือข่ายได้ แต่เป็นการสื่อสารทางเดียว คือ เบื้องหลัง ก็ยังคงใช้ IP อยู่ วิธีนี้ มีข้อด้อยคือ ความปลอดภัย หากเครื่อง proxy ใช้งานไม่ได้ ก็แปลว่าทุกคนใช้ งานไม่ได้ และทางสำนักพิมพ์เอง หรือ ทางห้องสมุดเอง ก็ไม่รู้ว่าใครใช้งาน

1.3 ทางNISO (National Information Standards Organization) และสำนักพิมพ์ รวมทั้ง ห้องสมุด จึงได้เริ่มโปรเจค RA21 ขึ้น เป้าหมายเพื่อหาวิธีการ authenticate ใหม่เพื่อให้ง่ายต่อ การใช้งาน สะดวกกับผู้ใช้ มีความปลอดภัยมากกว่า และมีประสิทธิภาพกว่าการ ใช้ IP นั่นคือ การใช้งาน SAML technology (Security Assertion Markup Language) ซึ่งเป็นการสื่อสารกัน ในรูปแบบ xml ชนิดหนึ่ง ที่เรารู้จักกัน เช่น Dublin core รูปแบบคล้าย ๆ กัน ซึ่งผลิตภัณฑ์ที่ใช้ SAML technology ลักษณะนี้ คือ OpenAthens นั่นเอง

ภาพ diagram ประกอบคำอธิบายข้อ 1.1 -1.3 **Request Publisher with IP** User with right IP ranges User with right IP (in campus) is allowed access

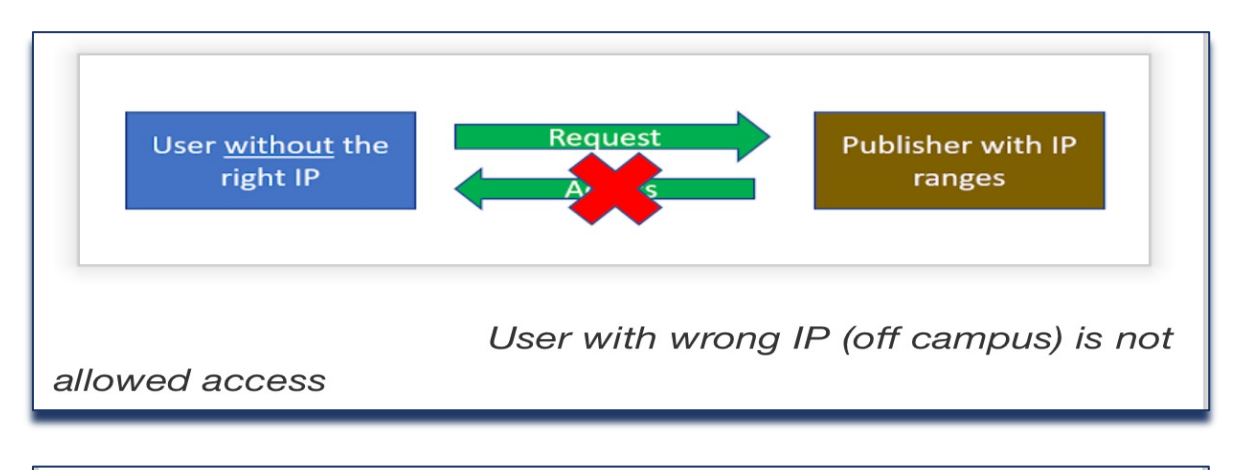

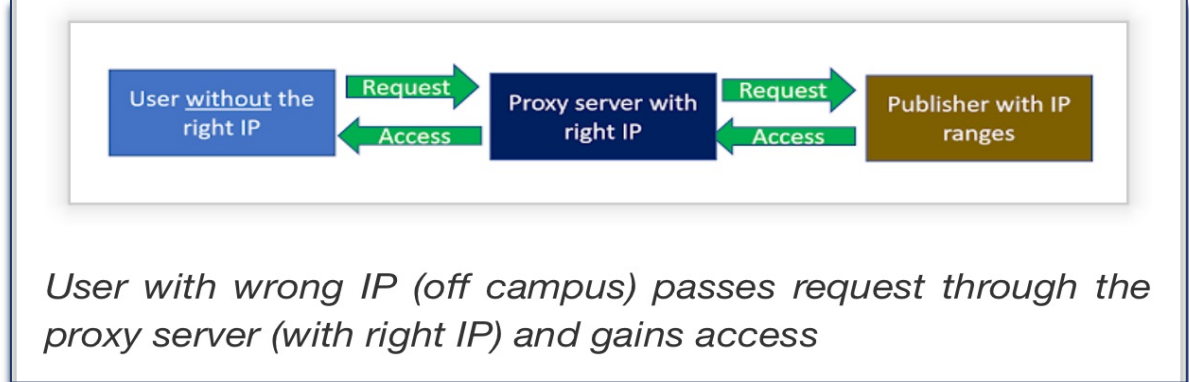

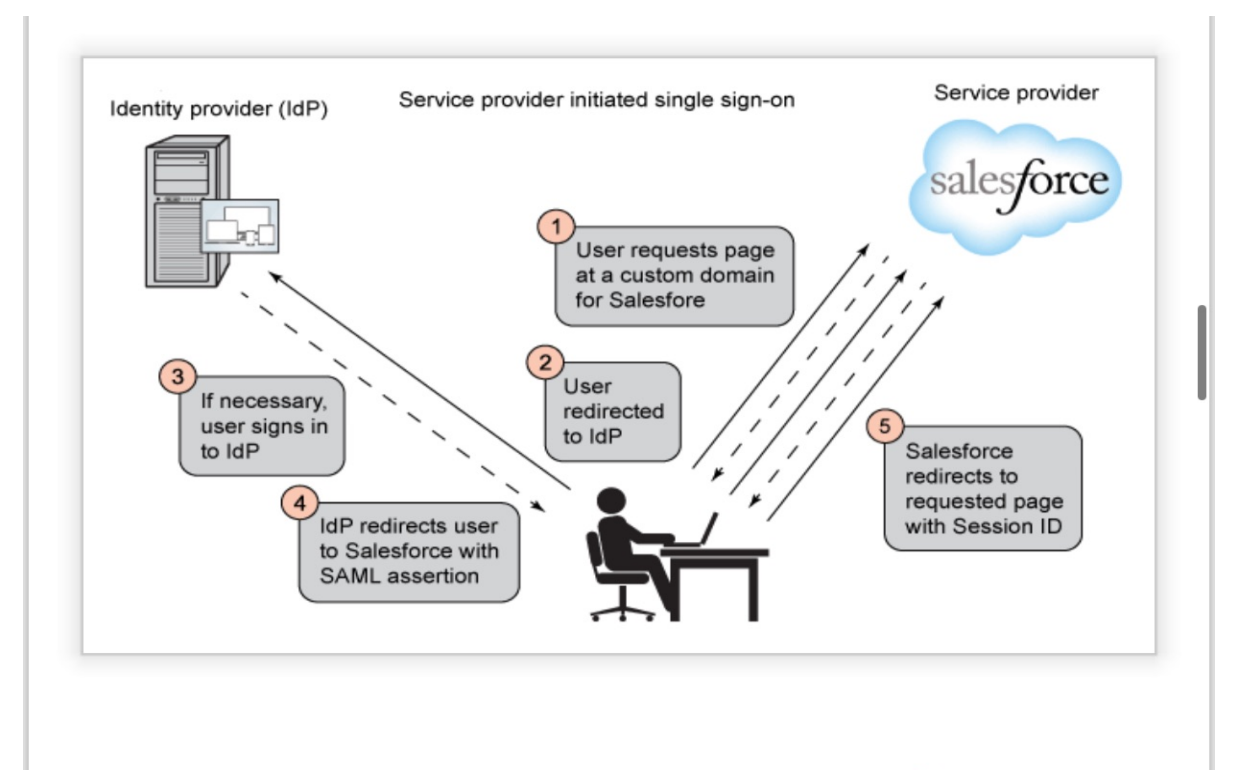

Example of SAML access to Salesforce. [Source]

2. การทำงานของระบบ OpenAthens

2.1 สามารถทำงาน แบบ SSO (single sing on) ได้เต็มรูปแบบเพราะเป็นการสื่อสาร 2 ทิศทาง

2.2 ระบบหลังบ้าน เป็น user interface ง่ายต่อการใช้งานและจัดการผู้ใช้หรือทรัพยากร

2.3 มีช่องทางการเข้าใช้งานได้มากกว่าเดิม ผู้ใช้สามารถเข้าใช้ผ่านหน้า platform ของ สำนักพิมพ์ได้โดยตรง

2.4 มีความปลอดภัยมากกว่าแบบ IP เนื่องจากระบุตัวตน ผู้ใช้งาน

2.5 ระบบหน้าบ้าน สำหรับผู้ใช้สามารถเข้าได้หลายช่องทาง

2.5.1 เข้า Website ห้องสมุด

2.5.2 เข้าทาง MyAthens portal

2.5.3 เข้าทาง Website สำนักพิมพ์โดยตรง

2.6 ระบบหลังบ้าน ใช้งานง่ายอย่างไร?

2.6.1 จัดการผู้ใช้งานได้ง่าย สามารถ disable user ได้สะดวก หากมีการใช้งาน ที่ผิดปกติ หรือ เพิ่ม แก้ไข ผู้ใช้งานได้

2.6.2 จัดการทรัพยากรได้งาน ระบุกลุ่มของผู้ใช้งานได้ ตั้ง permission ได้

2.6.3 เข้าดูรายงานการใช้ได้ในระดับ user หรือ กลุ่มของผู้ใช้

3. สถิติของ OpenAthens

3.1 แสดงผลในรูปแบบของ dashboard

3.2 ระบุ การใช้งานของ ผู้ใช้ในระดับ user

3.3 Report เป็น user friendly

3.4 สามารถจัดรายงานโดยแบ่งตามกลุ่มของผู้ใช้ได้

## <u>ตัวอย่างหน้าจอการใช้ MyAthens ของสำนักหอสมุด ม.บูรพา และหน้าจอสถิติการใช้งาน</u>

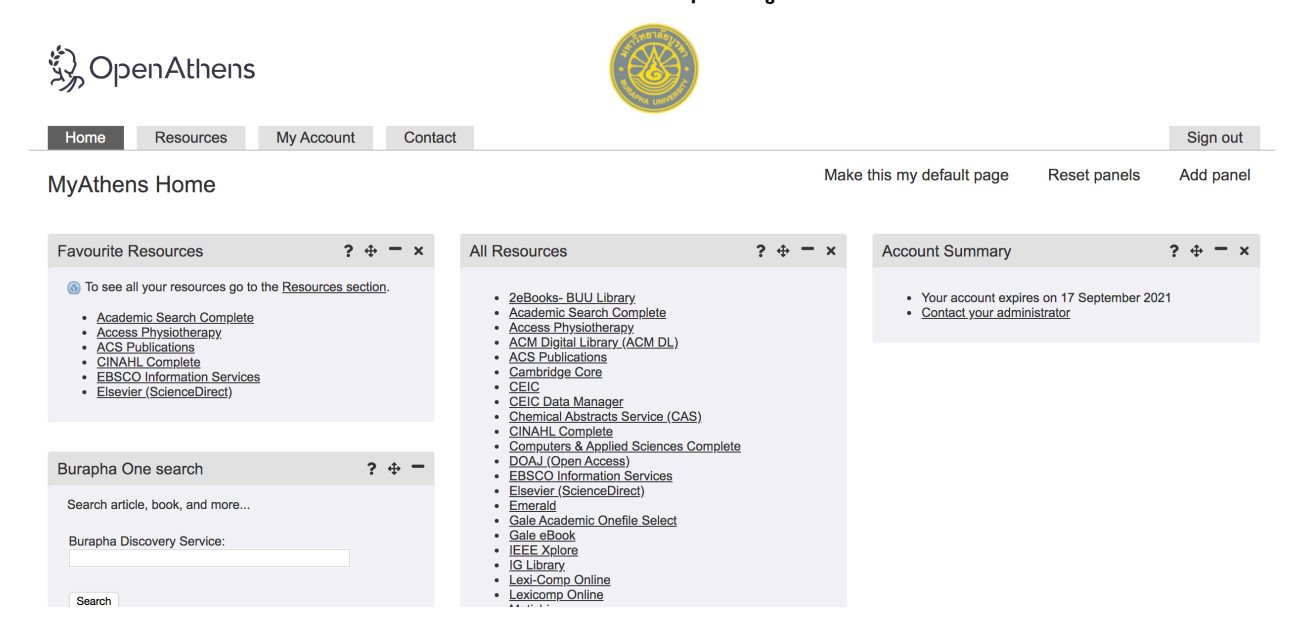

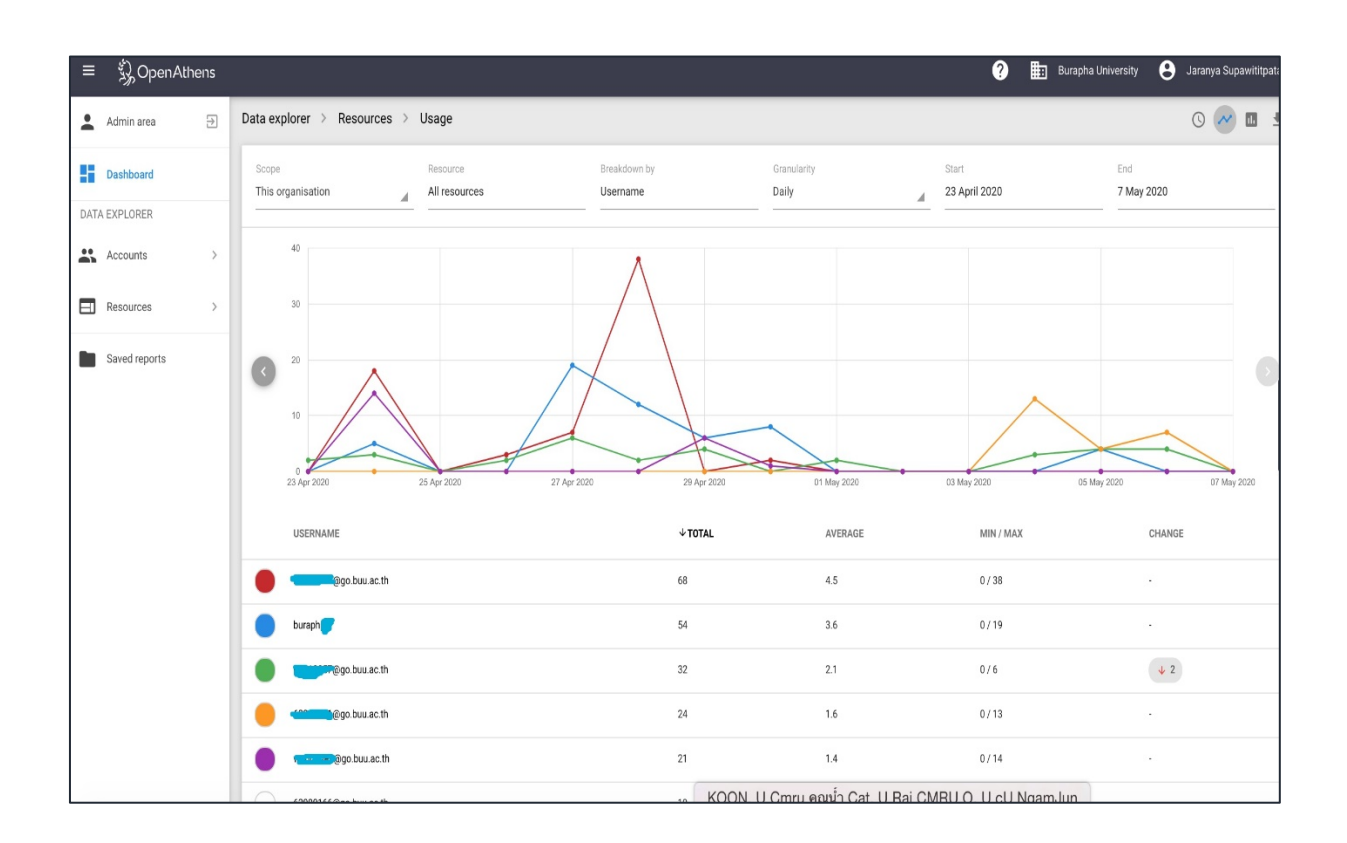